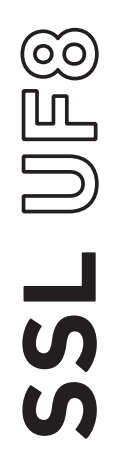

# Solid State Logic OXFORD • ENGIAND

# http://www.solidstatelogic.com/get-started

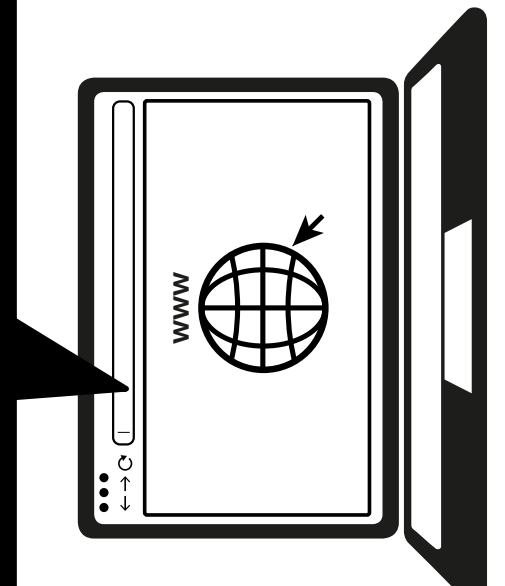

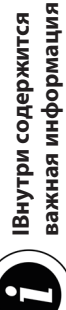

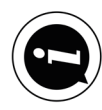

# **Зарегистрируйтесь сегодня**

Зарегистрируйте свое устройство SSL UF8 для максимально эффективного и удобного его использования. После регистрации вы сможете загружать любые дополнительные программные продукты, доступные для вашего изделия. Перейдите на страницу **solidstatelogic.com/get-started** и следуйте инструкциям на экране. В процессе регистрации вам нужно будет ввести серийный номер вашего устройства UF8. Его можно найти в нижней части вашего устройства.

# XX-XXXXXX-XXXXXXXXXXXX **SERIAL NUMBER**

# **Распаковка**

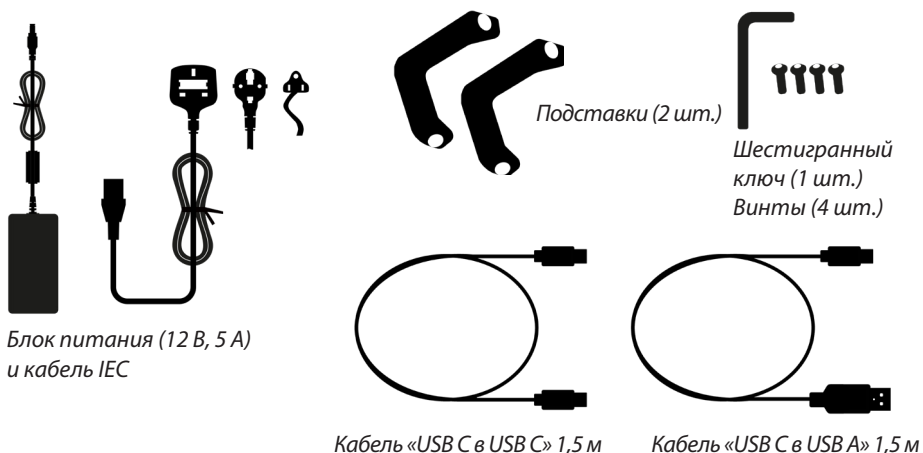

# **Крепление подставок (дополнительно)**

При желании устройство UF8 может использоваться с прикручиваемыми подставками. Отверстия в верхней части основания обеспечивают различные углы наклона устройства. Кроме того, благодаря возможности прикреплять подставки разными сторонами предоставляется еще больший выбор углов наклона.

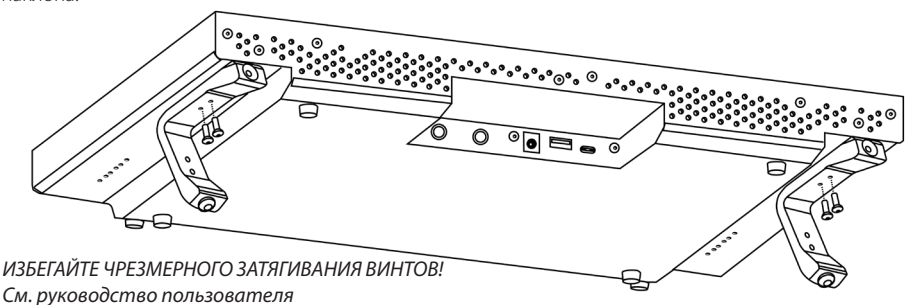

# **Подключение устройства UF8**

- 1. Подсоедините блок питания (входит в комплект) к разъему питания **постоянным током** на панели соединителей.
- 2. Подсоедините один из кабелей USB (входят в комплект) одним концом к компьютеру, а другим — к разъему **USB**.

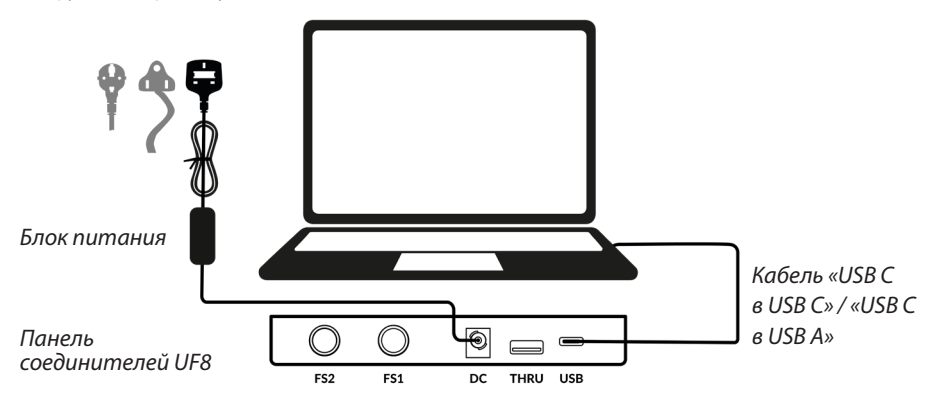

# **Установка программного обеспечения SSL 360°**

Для работы устройства UF8 требуется установить программное обеспечение SSL 360° на ваш компьютер.

Программное обеспечение SSL 360° позволяет настраивать UF8 для взаимодействия с вашим DAW. Кроме того, оно управляет установкой всех обновлений.

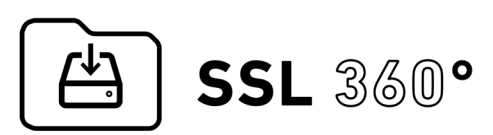

http://www.solidstatelogic.com/support/downloads

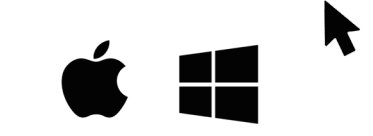

# **Подключение нескольких устройств UF8**

При использовании нескольких устройств UF8 для обмена данными между ними можно воспользоваться портом **THRU** (тип USB A). При этом все ваши устройства будут подсоединены через один порт USB на компьютере.

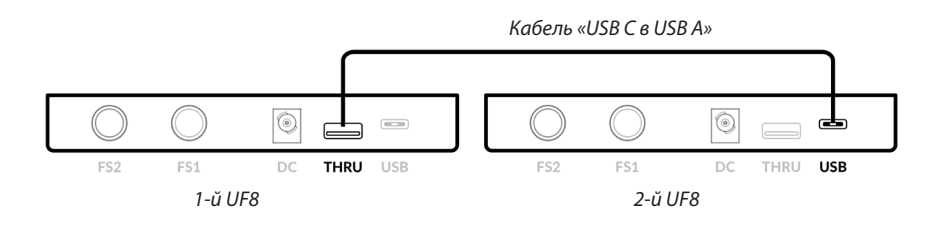

# 82BY9H01

# solidstatelogic.com/get-started

использования вашего устройства!

Обязательно зарегистрируйтесь для максимально эффективного и удобного

# $\bullet$

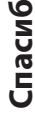

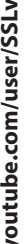

Ознакомьтесь с обучающими материалами на YouTube-канале SSL и узнайте новые сведения касательно использования вашего оборудования SSL.s

Обучающие материалы на YouTube

ideos

задаваемые вопросы.

Посетите справочный центр Solid State Logic, чтобы проверить совместимость устройства с вашей системой. Данный ресурс также содержит ответы на часто

Совместимость, устранение неполадок и

часто задаваемые вопросы

solidstatelogic.com/support

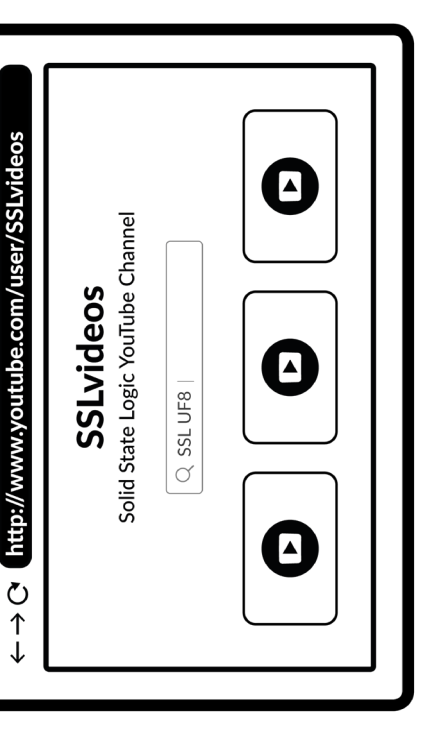

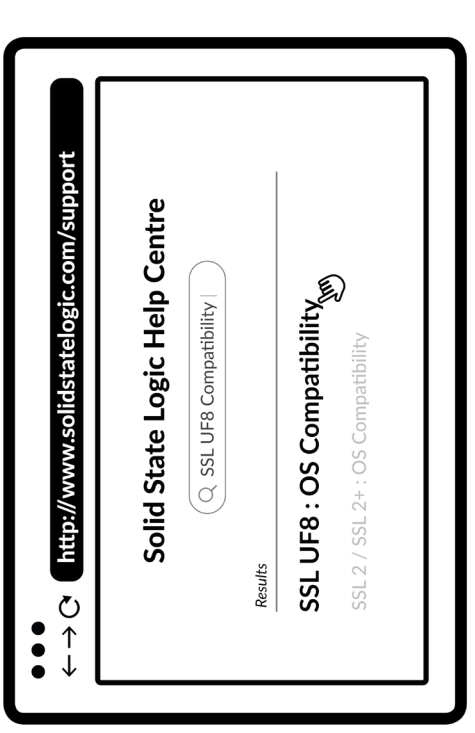